$===-0$ verleaf $====$ To access the Uchicago portal: <https://www.overleaf.com/edu/uchicago>

Links:

[https://www.overleaf.com/learn/how-to/Overleaf\\_Accounts\\_and\\_Subscriptions](https://www.overleaf.com/learn/how-to/Overleaf_Accounts_and_Subscriptions) [https://www.overleaf.com/learn/how-to/Institutional\\_Login](https://www.overleaf.com/learn/how-to/Institutional_Login) [https://www.overleaf.com/learn/how-to/Joining\\_an\\_Overleaf\\_Commons\\_Subscription](https://www.overleaf.com/learn/how-to/Joining_an_Overleaf_Commons_Subscription)

From: <https://howto.cs.uchicago.edu/>- **How do I?**

Permanent link: **<https://howto.cs.uchicago.edu/overleaf?rev=1612823798>**

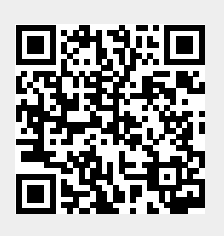

Last update: **2021/02/08 16:36**